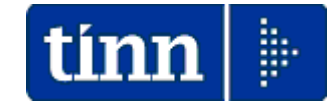

### **Guida Operativa**

### **Implementazioni nuova Release Procedura**

## **Tinn UniEmens Rel. 04.04.0000**

**Data rilascio: 04 MARZO 2019**

Lo scopo che si prefigge questa guida è quello di documentare le implementazioni introdotte nella Rel.04.04.0000.

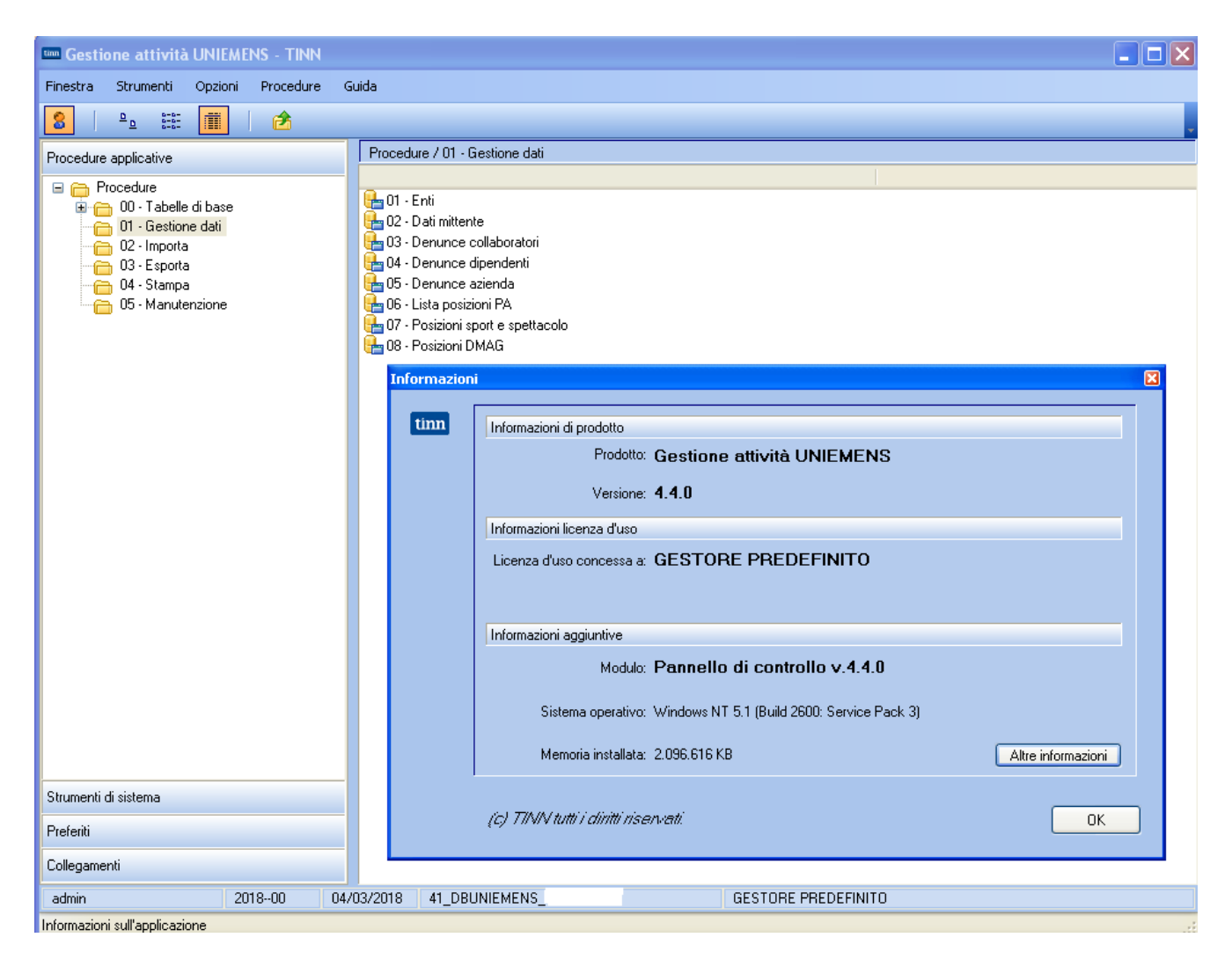

### Sintesi delle implementazioni introdotte

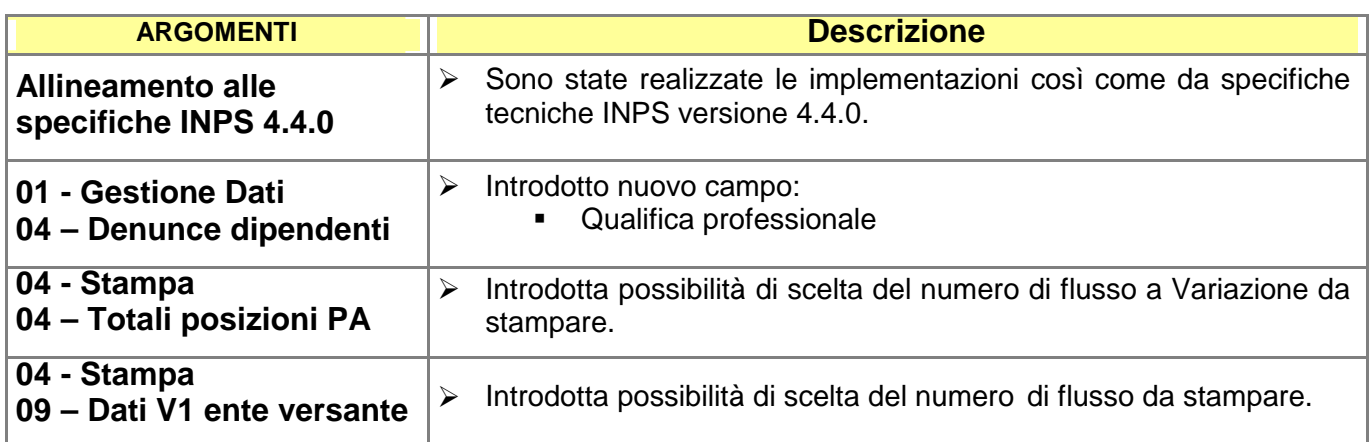

**Implementazioni**

*Sono state realizzate le implementazioni così come da specifiche tecniche INPS versione 4.4.0.*

# **ISTITUTO NAZIONALE DELLA PREVIDENZA SOCIALE**

# Documento tecnico per la compilazione dei flussi delle denunce retributive e contributive individuali mensili UNIEMENS (individuale)

# **Allegato tecnico**

# Release 4.4.0

# del 29/01/2019

Doc. tecnico Uniemens: 4.4

Schema di validazione: 4.4

**Le implementazioni hanno coinvolto tutte le principali funzionalità dell'applicativo.**

#### **Denunce Dipendenti** (1 di 2)

Questa gestione si può attivare tramite la funzione:

• 01 – Gestione dati

Con la dicitura:

**04 –Denunce Dipendenti**

#### **Implementazioni:**

- *Introdotto nuovo campo:*
	- Qualifica Professionale

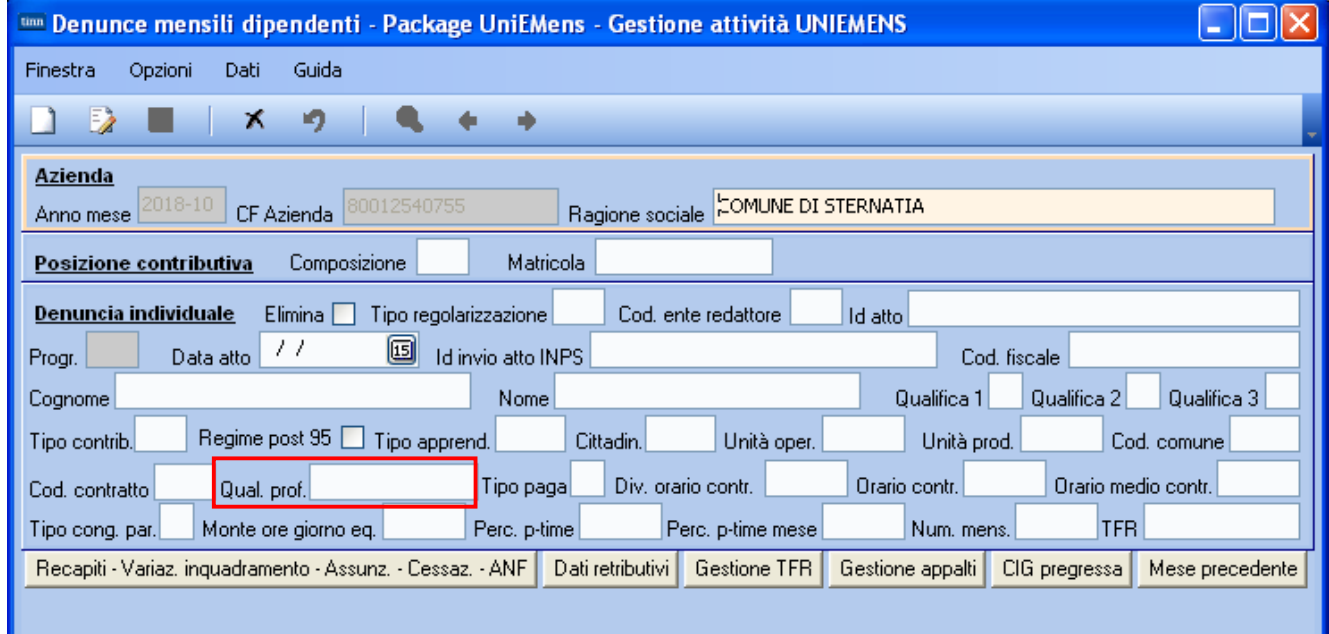

Il nuovo campo dovrà essere lungo da un minimo di 11 ad u n massimo di 12 caratteri. Per la codifica riferirsi a quanto disposto dall'ISTAT come da seguente link:

- <http://professioni.istat.it/sistemainformativoprofessioni/cp2011/>

Aggiungendo comunque valori come ".0" per formattare la lunghezza delle codifica a minimo 11 caratteri

La codifica completa è disponibile anche in formato "file excel" pubblicato sulla Rel. UniEmens 4.4.0 a corredo di questa documentazione come mostrato d i seguito e nella pagina successiva.

*Esempio reperito da "file excel":*

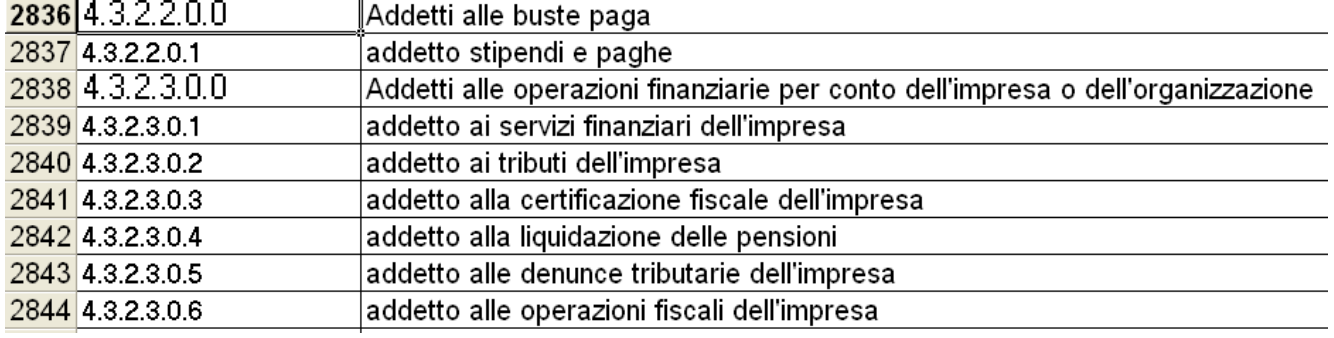

#### **Denunce Dipendenti** (2 di 2)

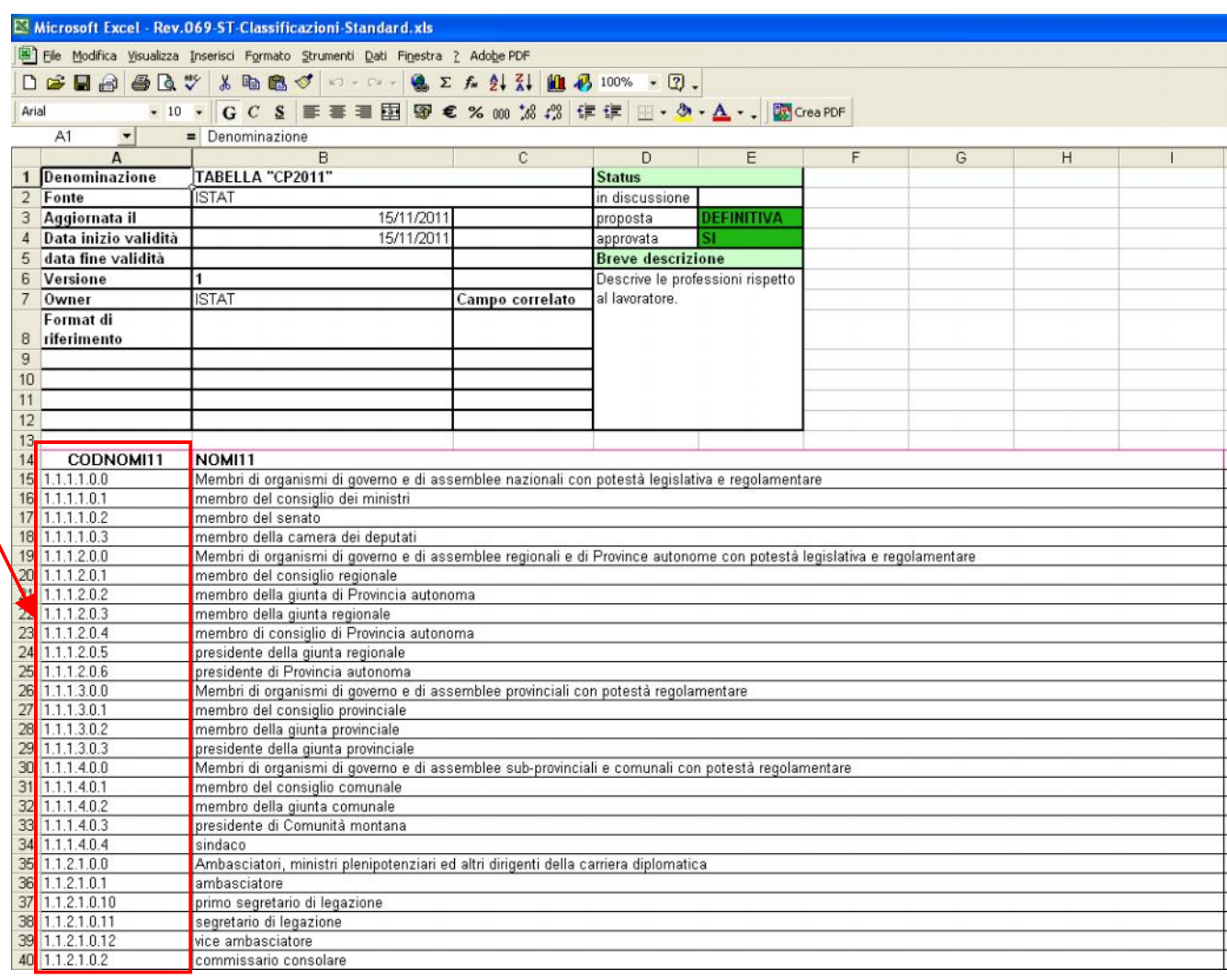

*Nella prossima Release 5076 della procedura Paghe, in prevista pubblicazione entro fine Marzo, sarà contemplata la possibilità di specificare stabilmente la "Codifica" direttamente sul Dipendente in modo che i dati possano essere importati sul nodo "Dipendenti" dell'UnieMens senza ulteriori manutenzioni.*

*La mancata indicazione della codifica s ul campo "QualProf" produrrà un "AVVISO NON BLOCCANTE" da parte del sw. di controllo INPS.*

Denuncialndividuale:

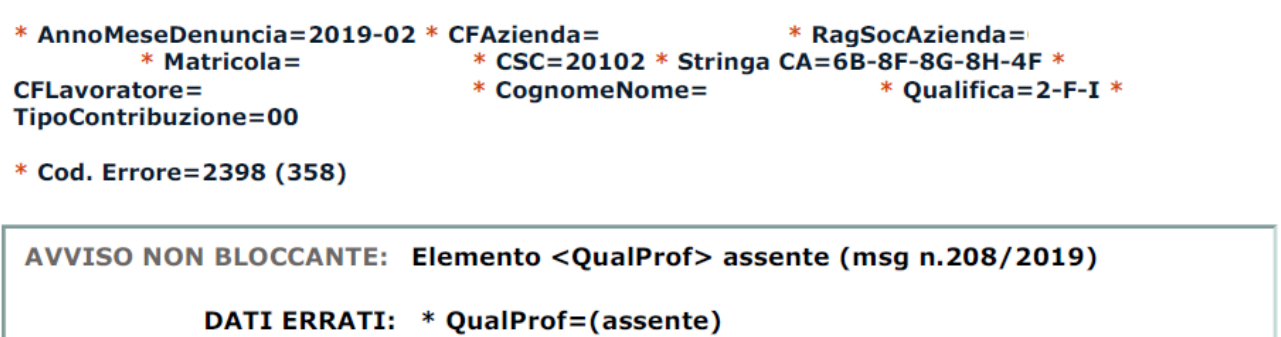

#### **04- Stampa: 04- Totali Posizioni PA** (1 di 1)

Questa funzione è presente nel menù:

 $\bullet$  04 – Stampa

Con la dicitura:

**04- Totali Posizioni Pa**

#### **Implementazioni:**

*Introduzione possibilità di scelta del numero di flusso a Variazione da stampare.*

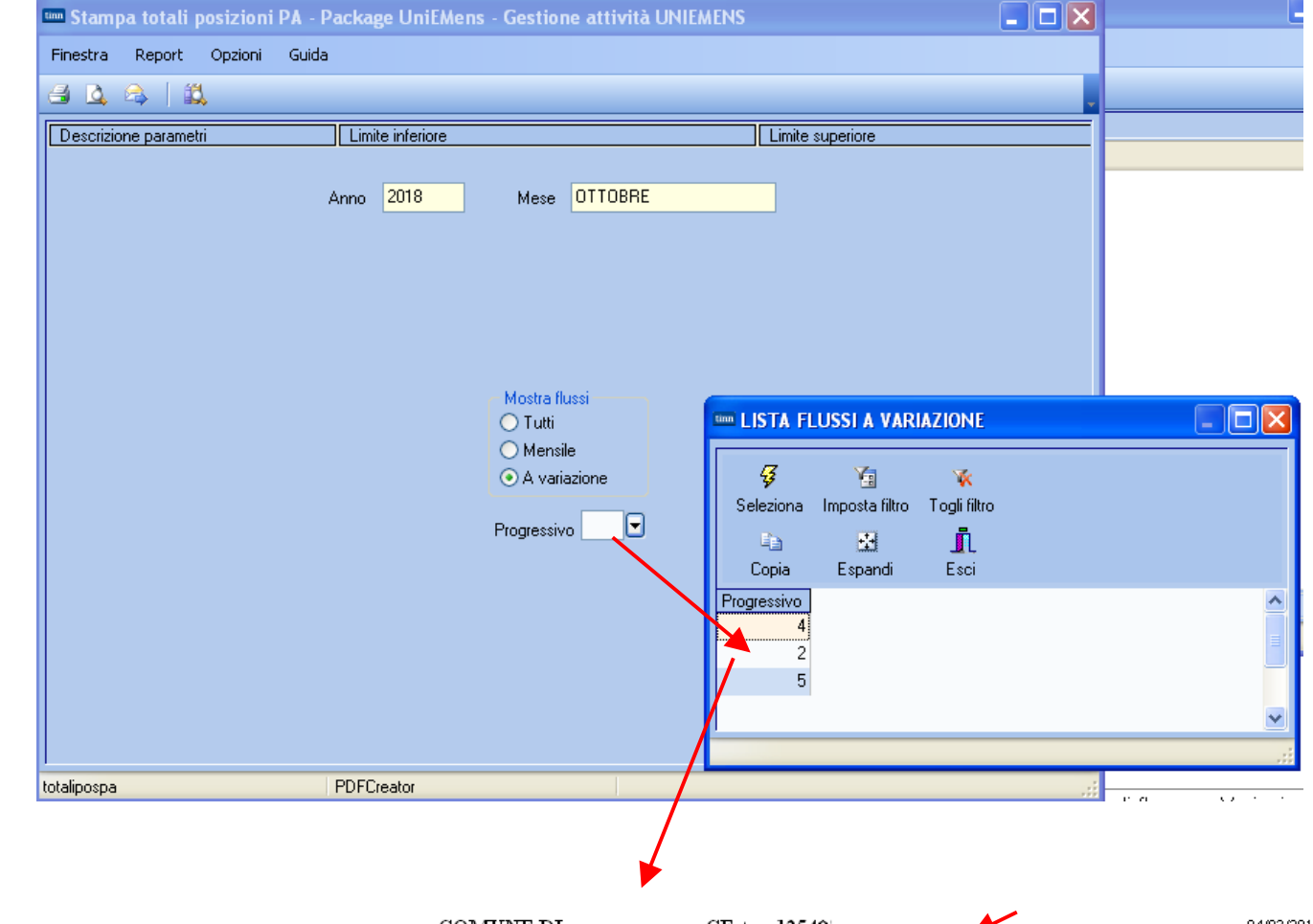

COMUNE DI  $-CF: 12540$ Anno-Mese Den.: 2018-10 - TOTALI POSIZIONI PA (a variazione - 2) 04/03/2019

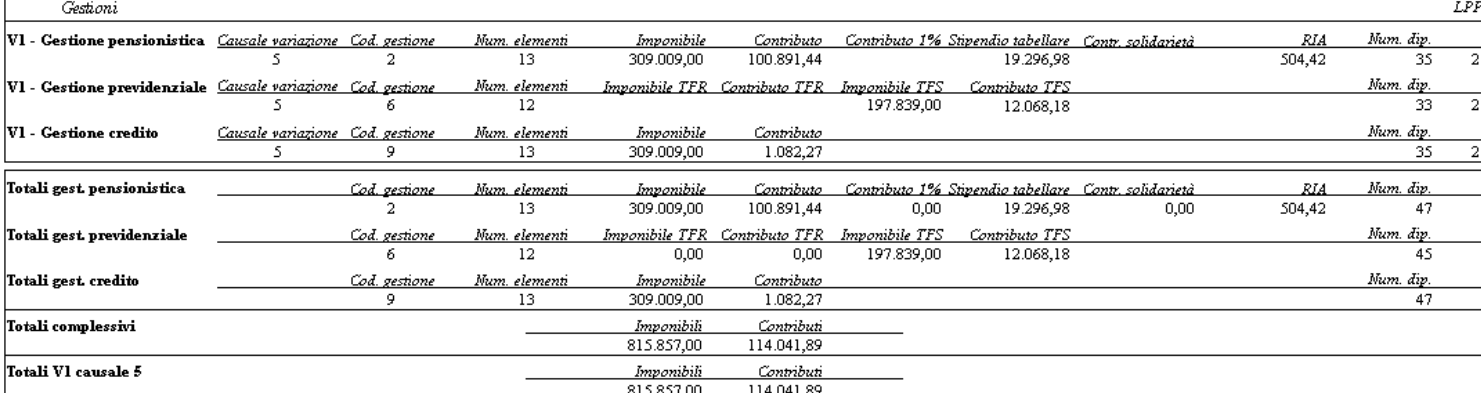

#### **04- Stampa: 09- Dati V1 Ente Versante** (1 di 2)

Questa funzione è presente nel menù:

 $-04 -$ Stampa

Con la dicitura:

**09- Dati V1 ente versante**

#### **Implementazioni:**

*Introduzione possibilità di scelta del numero di flusso da stampare.*

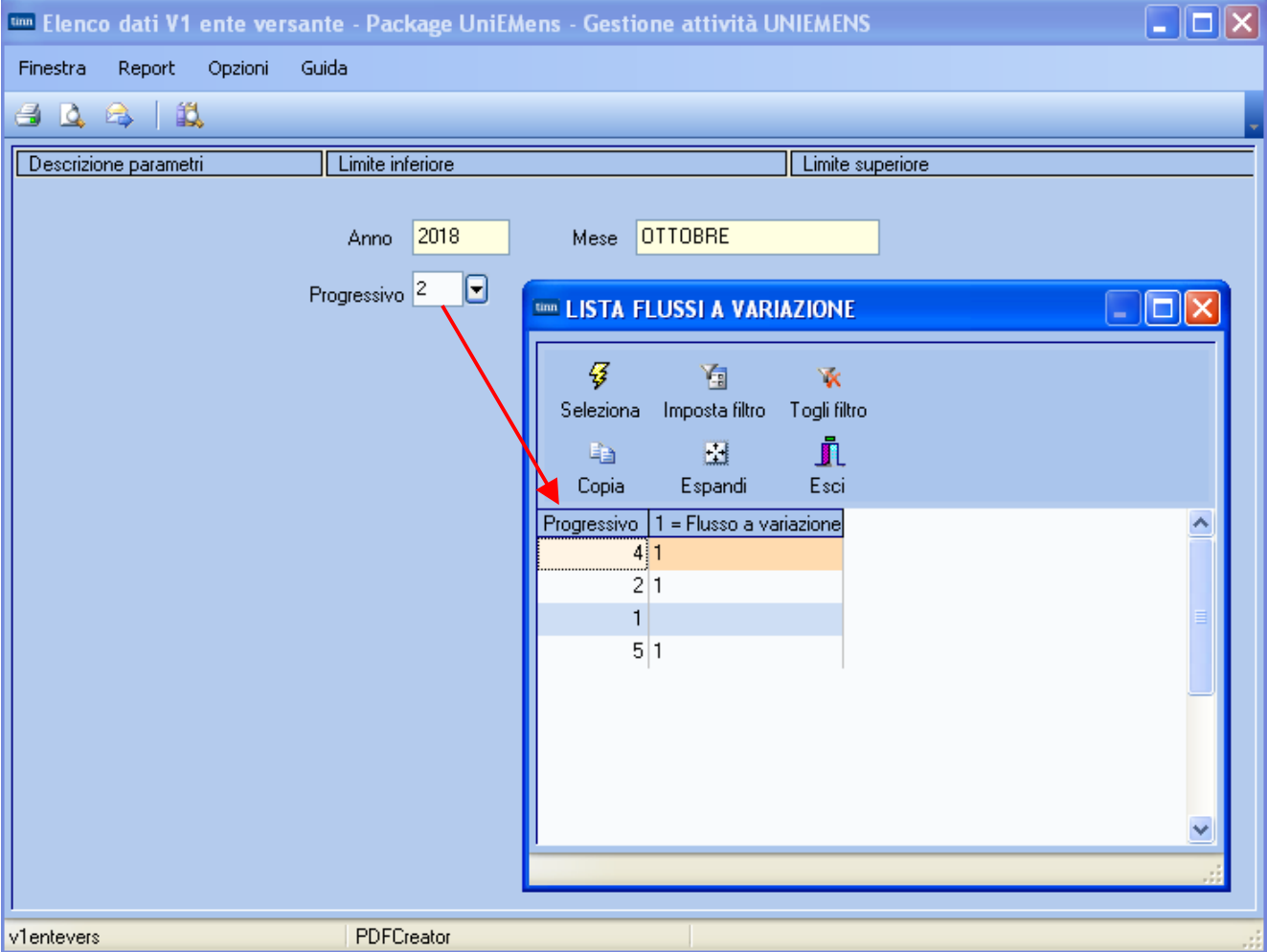

Segue a pagina successiva.

#### **04- Stampa: 09- Dati V1 Ente Versante** (2 di 2)

04/03/2019

 $\operatorname{COMUNE}$  DI - CF: $800\,$ Anno-Mese Den.: 2018-10 - ELENCO DATI VI ENTE VERSANTE - (lista pos pa 2)

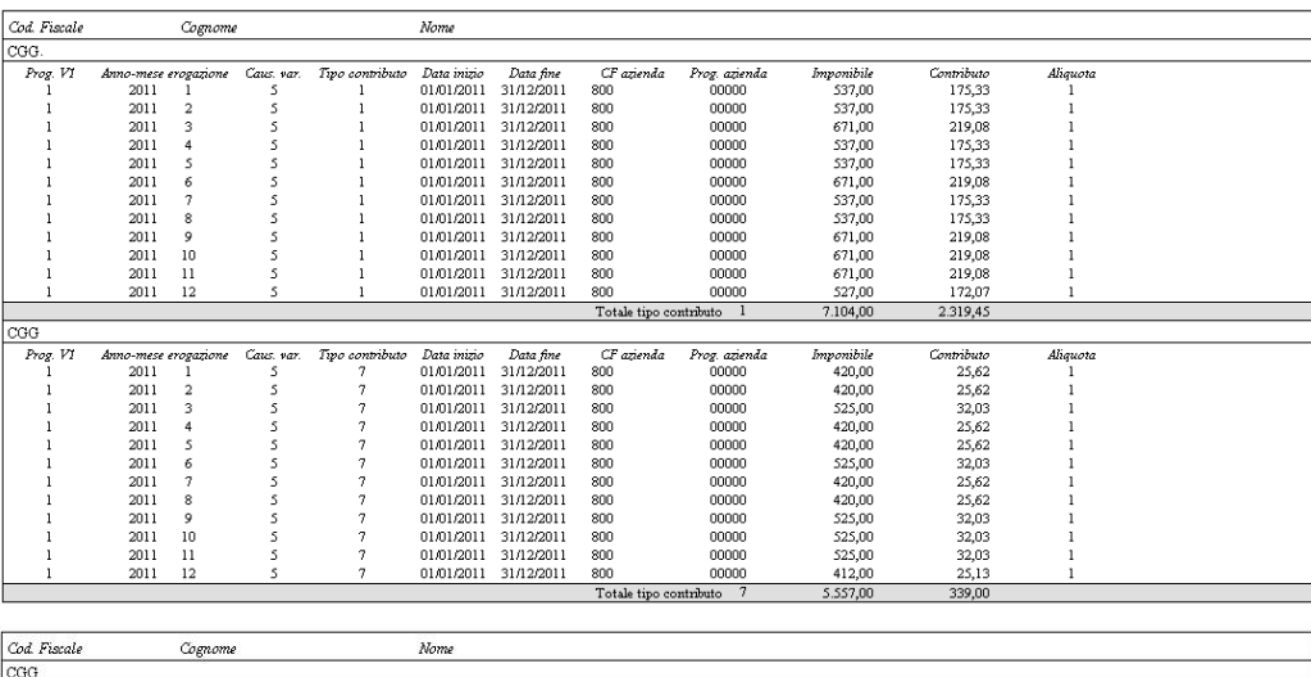

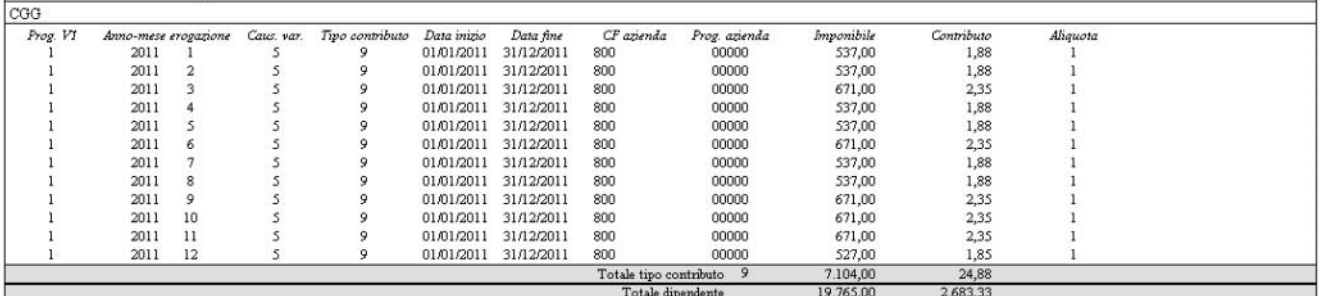

**ecc.ecc..**

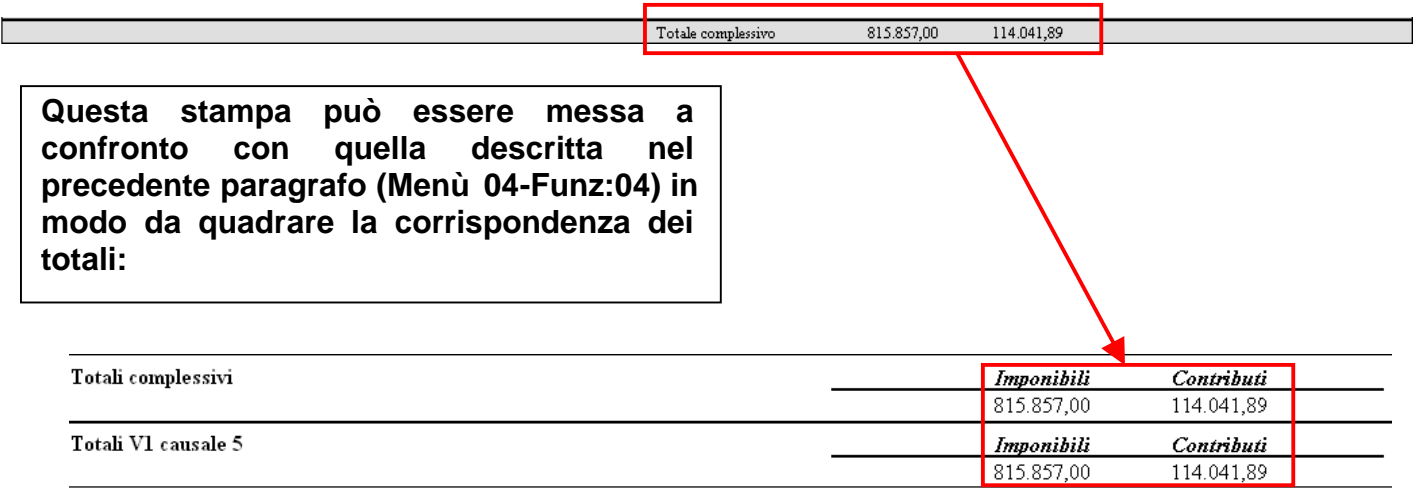